# PC에서 모바일

## 기기 접속/관리하는 방법

**www.rview.com**

## PC에서 모바일 기기 원격 연결

**PC**에서 모바일 기기**(Android)**에 원격 연결하는 방법은**? 회원가입(https://content.rview.com/ko/trial/)** 후**,**

**3단계만**으로 쉽게 원격 연결할 수 있는 리모트뷰**,** 지금 바로 시작하세요**.**

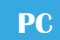

원격 프로그램 설치

**PC**에서 리모트뷰**(www.rview.com )** 로그인**(**계정 정보 입력**)** 후**,** 원격 프로그램을 자동 설치합니다**.**

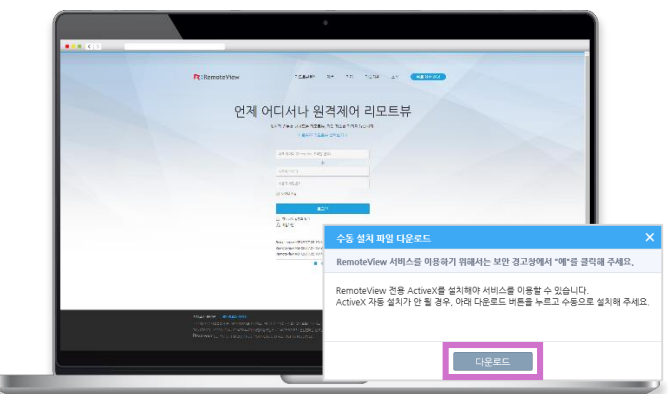

#### **Mobile**

원격지 모바일 기기 설정

구글 플레이 스토어에서 **"RemoteView"** 검색 **"RV Agent"** 앱 설치 및 실행 후**,** 해당 모바일 기기의 접근 계정 설정

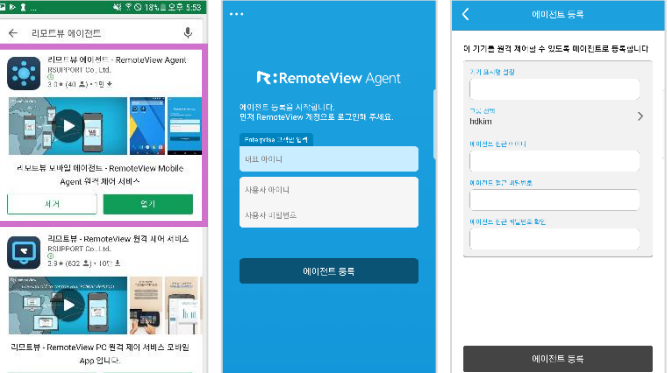

### 연결

PC to Mobile– 원격 연결

**PC**에서 연결된 안드로이드 기기의 화면을 바로 확인할 수 있어 먼 거리에 있는 모바일 을 눈앞에서 제어하는 것처럼 사용할 수 있 습니다**.** 

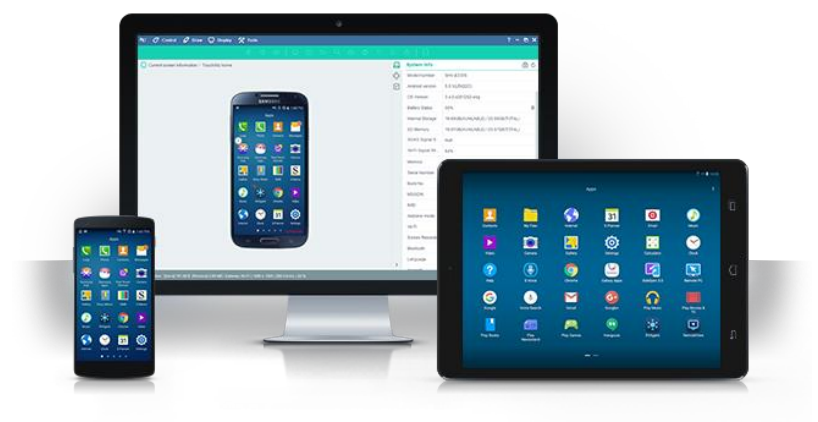

**www.rview.com**